## **Computer Tips**

Brought to you by **Michael's Computer Services Michael's Computer Services**

## **Keyboard Shortcuts**

 Those of our readers who use their computer frequently know that efficiency while at their computer means better productivity. One way to accomplish this is using keyboard shortcuts. Using a key or combination of keys on your keyboard saves stopping and reaching for the mouse each time you want to change a font, open a new window, or put something in bold. Below are some common keyboard shortcuts for Windows, that will save you time and ensure using your PC is more enjoyable.

**F1:** Help

**CTRL+ESC:** Open Start menu **ALT+TAB**: Switch between open programs **ALT+F4:** Quit program

**CTRL+C:** Copy **CTRL+X**: Cut **CTRL+V**: Paste **CTRL+Z**: Undo **CTRL+B:** Bold **CTRL+U**: Underline **CTRL+I**: Italic

**F5:** Refreshes the current window. **CTRL+A**: Select all the items in the current window **CTRL+Left Mouse:** Select multiple items at once **SHIFT+Left Mouse:** Select all between first click and last click **F2:** Rename the selected item **SHIFT** when you insert a CD-ROM into the CD-ROM drive (Prevent the CD-ROM from

automatically playing)

 All the shortcuts below relate to using Internet Explorer.

**CTRL+E:** Open the Search bar **CTRL+F**: Start the Find utility **CTRL+H**: Open the History bar **CTRL+I:** Open the Favorites bar **CTRL+N:** Start another instance of the browser with the same Web address **CTRL+P**: Open the Print dialog box **CTRL+R:** Update the current Web page **CTRL+W**: Close the current window

**CTRL+ALT+DEL**: Shows end task window if program is not responding **F8:** Enters Safe Mode menu when pressed during PC startup

 All the above shortcuts will work with Windows 98 through to Windows Vista, although most will also work with Windows 7

 Speaking of Windows 7, there are no shortcuts if you forget your profile password. In Windows 98, ME, & XP, if you forgot your password, you could login through the Administrator profile, and reset the password from here. But with Windows 7, if you forget your profile password, it is a time-consuming and expensive process to get around the profile security, not to mention the possibility of losing your data and hard work. If you have a login password for Windows 7, make sure you write it down, and keep it in a safe place.

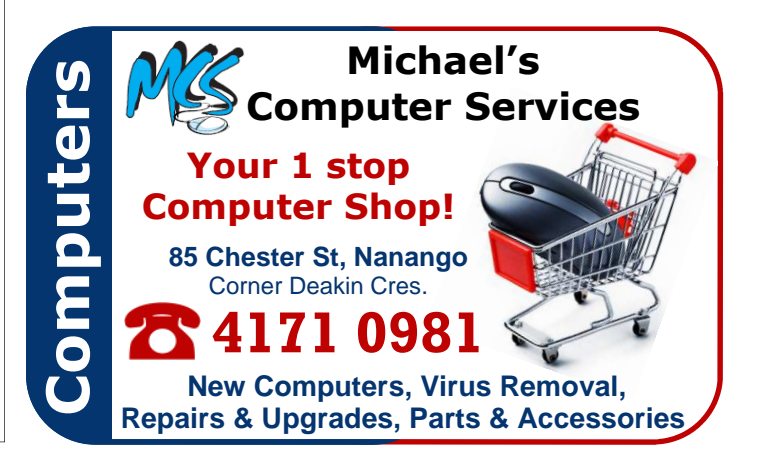